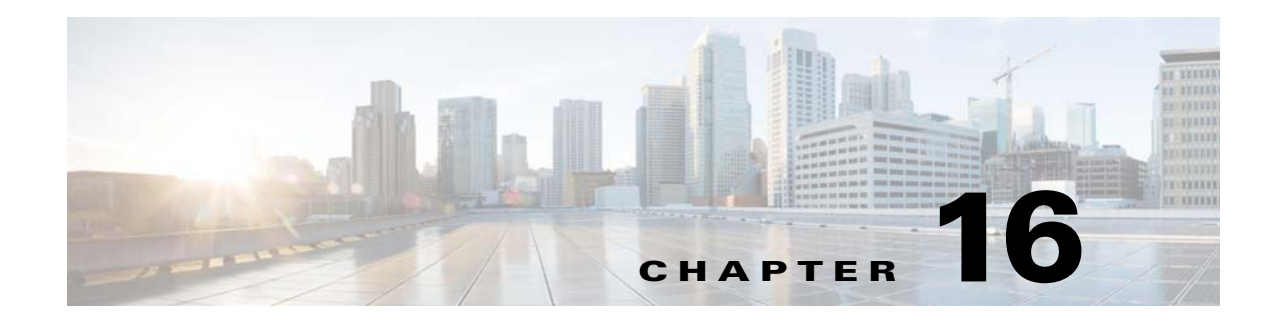

# **Cisco TrustSec**

This chapter describes how to identify and resolve problems that might occur when configuring Cisco TrustSec and includes the following sections:

- [Information About Cisco TrustSec, page 16-1](#page-0-0)
- **•** [Cisco TrustSec Troubleshooting Commands, page 16-1](#page-0-1)
- [Problems with Cisco TrustSec, page 16-5](#page-4-0)

## <span id="page-0-0"></span>**Information About Cisco TrustSec**

The Cisco TrustSec security architecture builds secure networks by establishing clouds of trusted network devices. Each device in the cloud is authenticated by its neighbors. Communication on the links between devices in the cloud is secured with a combination of encryption, message integrity checks, and data-path replay protection mechanisms.

Cisco TrustSec also uses the device and user identification information acquired during authentication for classifying, or coloring, the packets as they enter the network. This packet classification is maintained by tagging packets on ingress to the Cisco TrustSec network so that they can be properly identified for the purpose of applying security and other policy criteria along the data path. The tag, also called the security group tag (SGT), allows the network to enforce the access control policy by enabling the endpoint device to act upon the SGT to filter traffic.

See the *Cisco Nexus 1000 Virtual Edge for VMware vSphere Security Configuration Guide* for more information on the Cisco TrustSec feature on Cisco Nexus 1000VE.

## <span id="page-0-1"></span>**Cisco TrustSec Troubleshooting Commands**

This section contains the following topics:

- **•** [Debugging Commands, page 16-2](#page-1-1)
- **•** [VSE Logging Commands, page 16-2](#page-1-0)
- [show Commands, page 16-4](#page-3-0)

 $\mathbf I$ 

 $\mathsf I$ 

### <span id="page-1-1"></span>**Debugging Commands**

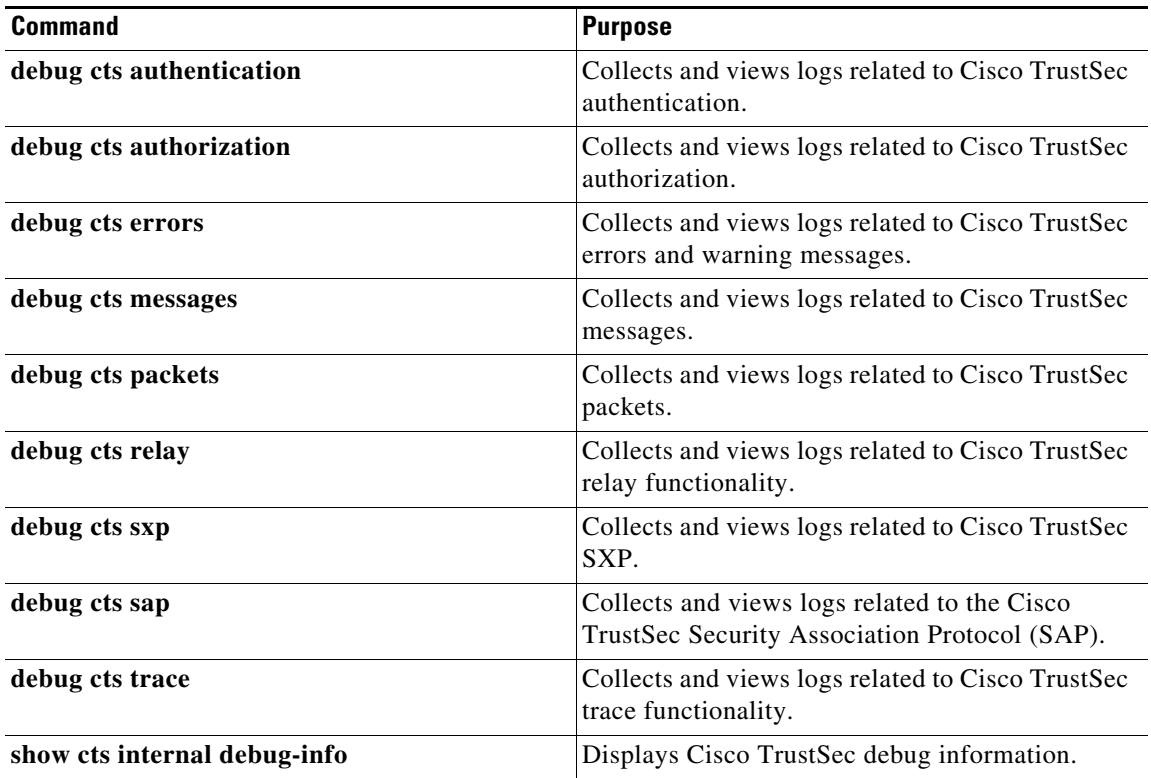

### <span id="page-1-0"></span>**VSE Logging Commands**

You can use the commands in this section to troubleshoot commands related to VSE logging. Logging commands needs to be executed directly by login to VSE..

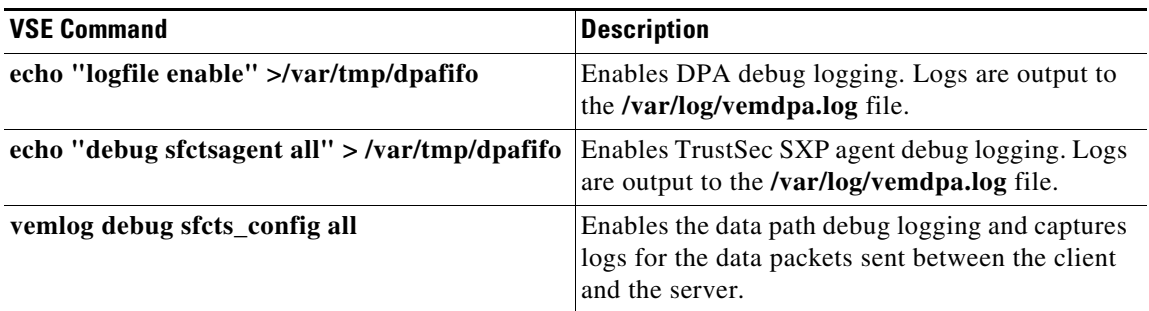

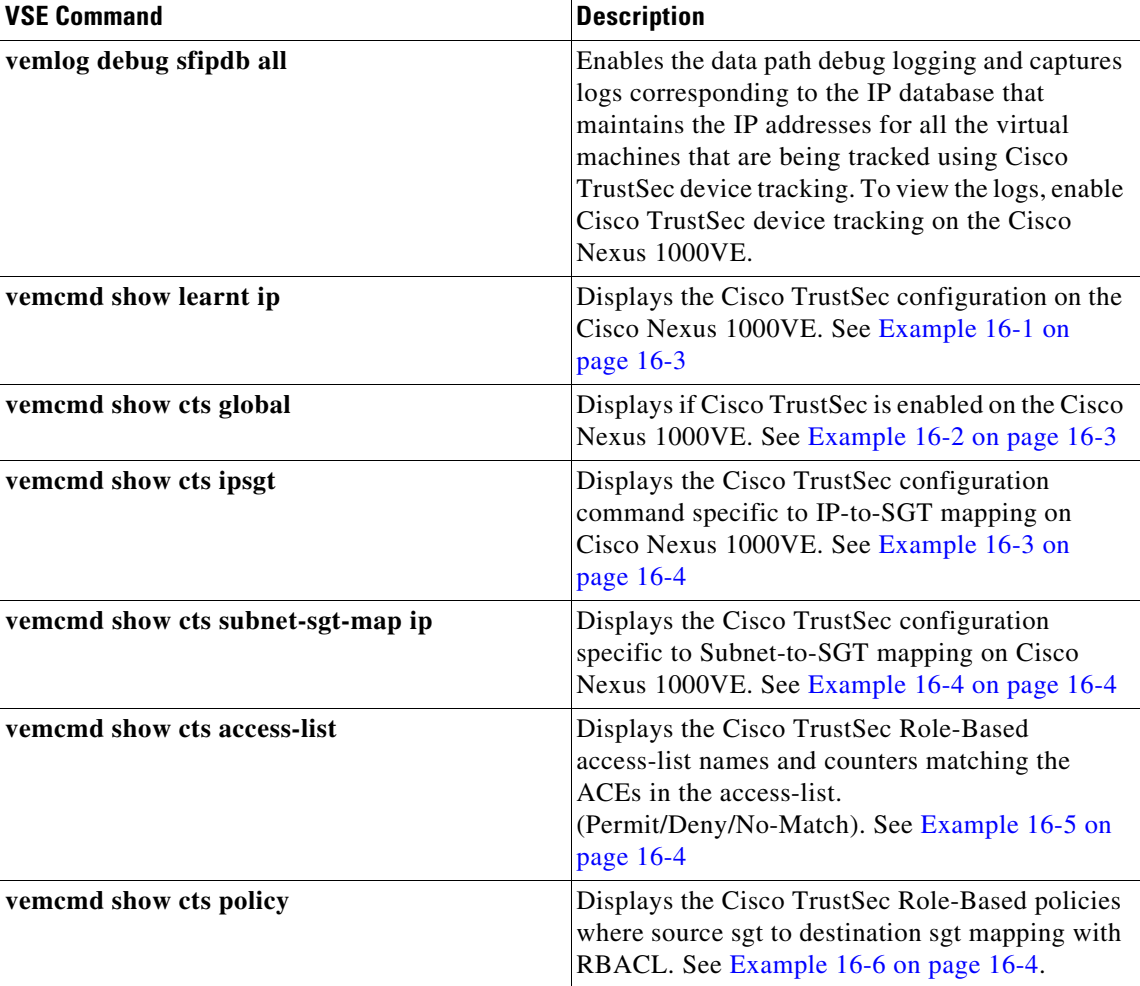

### **Example**

 $\overline{\phantom{a}}$ 

vemcmd can be executed by directly logging in to VSE or directly from VSM using **module vse #vse-module-number execute** vemcmd complete command.

#### <span id="page-2-0"></span>*Example 16-1 vemcmd show learnt ip Command*

```
cisco-vse:~$ vemcmd show learnt ip
IP Address LTL VLAN BD
/SegID 
10.78.1.76 49 353 7
switch#
```
#### <span id="page-2-1"></span>*Example 16-2 vemcmd show cts global Command*

```
cisco-vse:~$ vemcmd show cts global
CTS Global Configuration:
CTS is: Enabled
CTS Device Tracking is: Enabled
```
Ι

switch#

#### <span id="page-3-1"></span>*Example 16-3 vemcmd show cts ipsgt Command*

```
cisco-vse:~$ vemcmd show cts ipsgt
IP Address LTL VLAN BD SGT Learnt
10.78.1.76 49 353 7 6766 Device Tracking
switch#
```
<span id="page-3-2"></span>**Example 16-4** v**emcmd show cts subnet-sgt-map ip**

Example 16-4 vemcmd show cts subnet-sgt-map ip

cisco-vse:~\$ vemcmd show cts subnet-sgt-map ip Key (tid, ip/mask) : Data (SGT) \*\*\*\* Dumping all subnet SGT entries \*\*\*\* (0, 192.168.0.0/24) : 200 cisco-vse:~\$

#### <span id="page-3-3"></span>*Example 16-5 vemcmd show cts access-list*

cisco-vse:~\$ vemcmd show cts access-list Global RBACL List Permit/Deny/No-Match

------ ----- ---- ------------------- ise\_permit\_icmp 0/0/0 ise\_permit\_icmp\_ret 4/0/0 test 0/0/0 cisco-vse:~\$

#### <span id="page-3-4"></span>*Example 16-6 vemcmd show cts policy*

```
isco-vse:~$ vemcmd show cts policy
SGT DGT RBACL
700 800 ise_permit_icmp
800 700 ise_permit_icmp_ret
cisco-vse:~$
```
### <span id="page-3-0"></span>**show Commands**

See the *Cisco Nexus 1000VE Command Reference* for more information on the **show** commands for Cisco TrustSec.

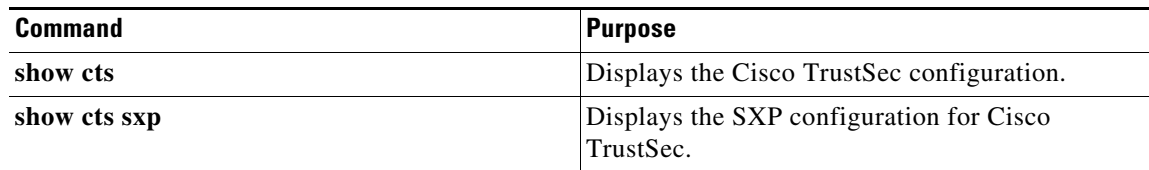

 $\mathbf{I}$ 

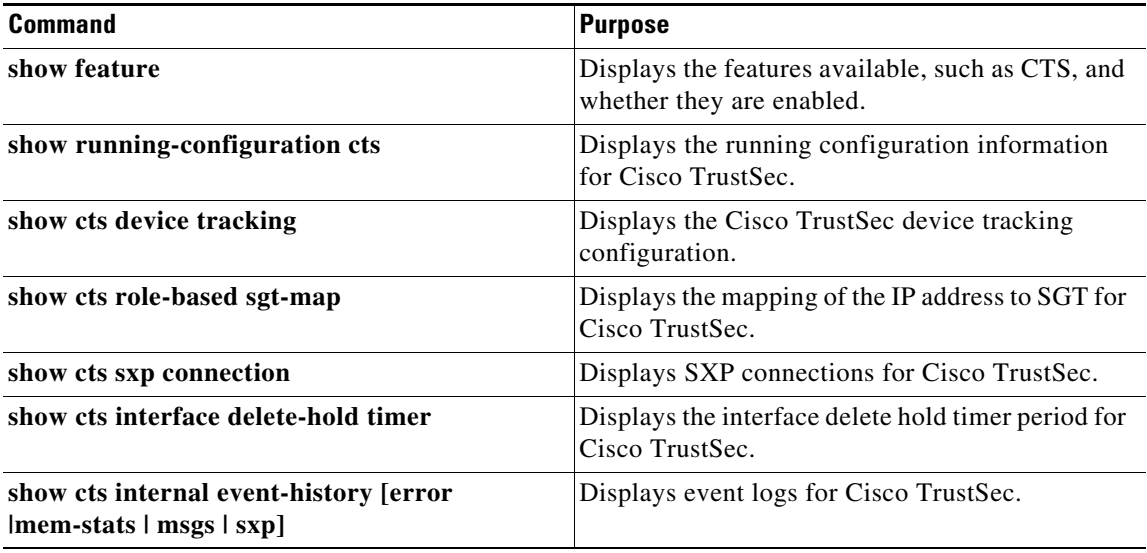

# <span id="page-4-0"></span>**Problems with Cisco TrustSec**

This section includes symptoms, possible causes and solutions for the following problems with Cisco TrustSec.

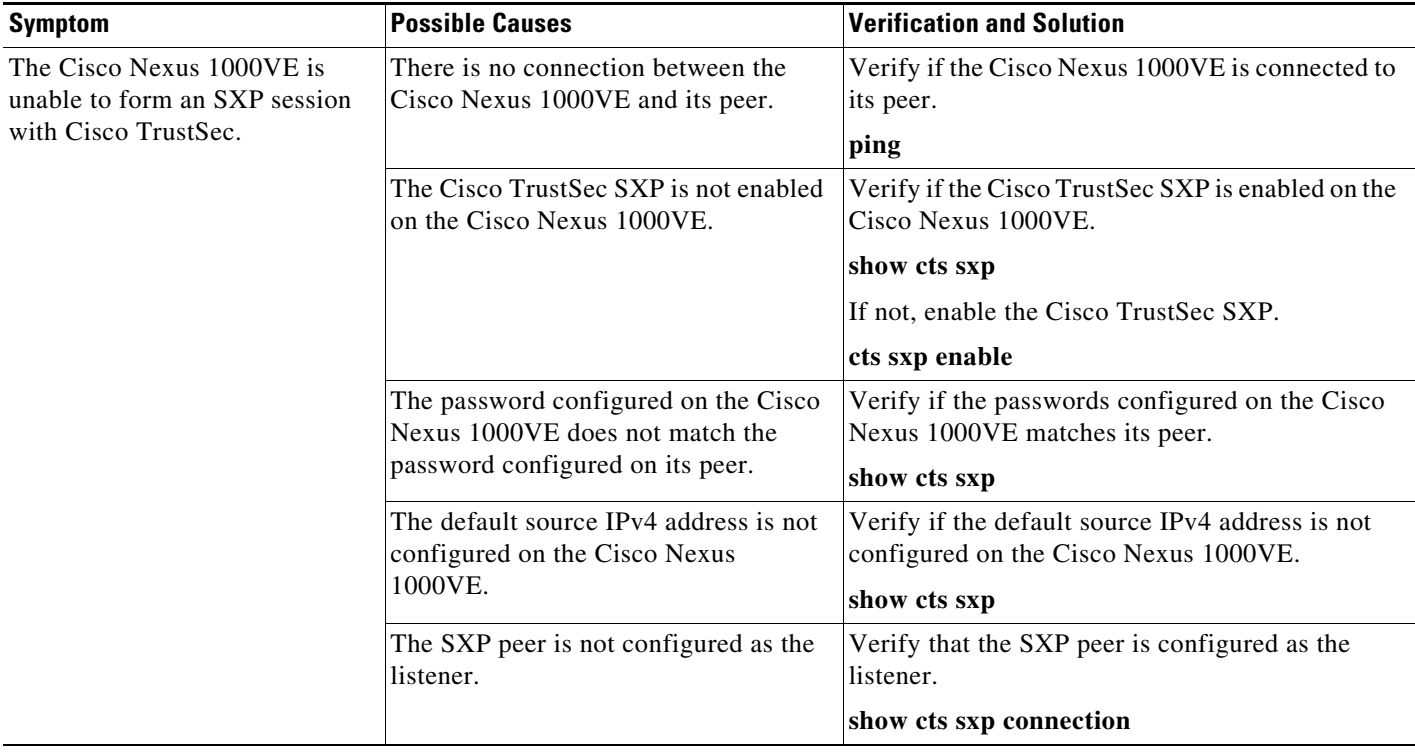

 $\mathsf I$ 

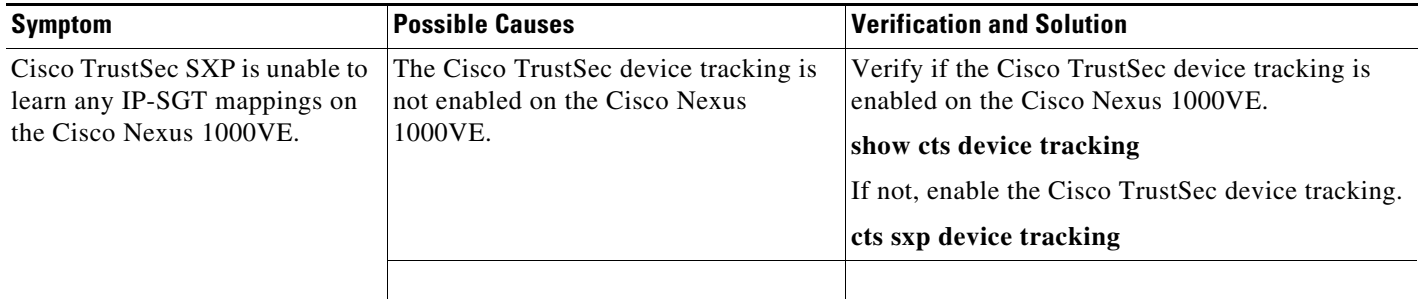

П